#### **Pelatihan Pembuatan Media Pembelajaran yang Informatif dan Kreatif Menggunakan PowerPoint Bagi Guru SDN Wiradadi**

#### **M. Yoka Fathoni<sup>1</sup> , Dedy Agung Prabowo<sup>2</sup> , Sandhy Fernandez<sup>3</sup> , Cahyo Prihantoro<sup>4</sup> , Sudianto<sup>5</sup> , Nicolaus Euclides Wahyu Nugroho<sup>6</sup>**

1,2,3,4,5,6Institut Teknologi Telkom Purwokerto, Purwokerto, Indonesia [email](mailto:muhammadsai@uinmataram.ac.id) : myokafathoni@ittelkom-pwt.ac.id

**Abstrak:** Membuat media pembelajaran yang interaktif dan informatif dengan program *Powerpoint* bagi guru-guru SDN Wiradadi Kabupaten Banyumas ini bertujuan untuk meningkatkan kualitas pembelajaran, agar guru-guru mendapat tambahan wawasan ilmu pengetahuan tentang pembuatan media pembelajaran multimedia yang interaktif dan atraktif menggunakan *powerpoint* . Metode yang diterapkan dalam kegiatan ini adalah metode presentasi mengenai pengantar materi tentang multimedia animasi dengan powerpoint sebagai media pembelajaran. Kegiatan dilanjutkan dengan praktik pembuatan media pembelajaran dengan animasi program powerpoint. Kegiatan dilanjutkan dengan evaluasi. Pelaksanaan PKM diawali dengan penyampaian materi tentang powerpoint dan pemanfaatan fasilitas pada program tersebut untuk membuat animasi. Kegiatan dilanjutkan dengan praktik pembuatan media pembelajaran dengan penerapan animasi menggunakan program powerpoint. Hasil kegiatan PKM ini berupa media powerpoint yang mengaplikasikan animasi.

#### **Kata Kunci:** Powerpoint, Media Pembelajaran,Guru

**Abstract:** Making interactive and informative learning media with the Powerpoint program for Teachers of SDN Wiradadi Banyumas Regency aims to improve the quality of learning, so that teachers get additional scientific insights about making interactive and attractive multimedia learning media using powerpoint. The method applied in this activity is the presentation method regarding introductory material about multimedia animation with powerpoint as a learning medium. The activity continued with the practice of making learning media with PowerPoint animation programs. The activity is followed by an evaluation. The implementation of PKM begins with material assistance on powerpoint and the use of facilities in the program to create animations. The activity continued with the practice of making learning media by applying animation using the PowerPoint program. The result of this PKM activity is in the form of PowerPoint media that applies animation*.*

**Keywords:** Powerpoint, Learning Media, Teachers

#### **Pendahuluan**

Beberapa tahun belakangan ini teknologi informasi dan komunikasi telah banyak digunakan dalam proses belajar mengajar dengan satu tujuan mutu pendidikan akan selangkah lebih maju seiring dengan kemajuan teknologi. Perkembangan teknologi multimedia telah menjanjikan potensi besar dalam merubah cara seseorang untuk belajar, untuk memperoleh informasi, menyesuaikan informasi dan sebagainya (Fathoni, Darmansah, Wijayanto, & Aldo, 2022).

Sistem pendidikan saat ini telah mengalami kemajuan yang sangat pesat. Berbagai cara telah dikenalkan serta digunakan dalam proses belajar mengajar (PBM) dengan harapan pengajaran guru akan lebih berkesan dan pembelajaran bagi murid akan lebih bermakna. Multimedia juga menyediakan peluang bagi pendidik untuk mengembangkan teknik pembelajaran sehingga menghasilkan hasil yang maksimal. Demikian juga bagi pelajar, dengan multimedia diharapkan mereka akan lebih mudah untuk menentukan dengan apa dan bagaimana siswa untuk dapat menyerap informasi secara cepat dan efisien.

Sampai saat ini media pembelajaran interaktif belum berkembang dengan optimal di Indonesia. Salah satu kendala pengembangan media pembelajaran interaktif adalah kurang dikuasainya teknologi pengembangan media interaktif oleh para pengajar, sehingga pengembangan materi pembelajaran interaktif dengan komputer kurang optimal. Pembuatan media pembelajaran interaktif akan menggunakan piranti lunak presentasi Microsoft Powerpoint , sebuah piranti lunak yang memberikan banyak sekali manfaat bagi pembelajaran. Dua keuntungan pokok dari piranti lunak ini adalah karena piranti ini tersedia di semua komputer berprogram Microsoft Office, dan dapat dikembangkan oleh orang yang buta program komputer. Meskipun piranti lunak ini mudah dan sederhana namun dapat memberikan manfaat yang besar bagi pembelajaran . Piranti lunak ini dapat menampilkan teks, gambar, suara, dan video (Zhang, Huang, Ye, & Meng, 2010). Dengan demikian, piranti lunak ini bisa mengakomodasi semua kegiatan pembelajaran interaktif seperti mendengarkan, membaca, menulis dan juga bermain visual games. Tampilan yang dihasilkan dari piranti lunak ini bisa semenarik program yang dibangun dengan piranti lunak yang canggih.

Sajian audio visual atau lebih dikenal dengan sebutan multimedia menjadikan visualisasi lebih menarik. Pembelajaran dengan mengembangkan media pembelajaran multimedia seperti ini dapat menyajikan sebuah tampilan berupa teks nonsekuensial, nonlinear, dan multidimensional dengan percabangan tautan dan simpul secara interaktif (Xu et al., 2022). Tampilan tersebut akan membuat pengguna (*user*) lebih leluasa memilih, mensintesa, dan mengelaborasi pengetahuan yang ingin dipahaminya. Proses belajar mengajar (PBM) di sekolah seringkali dihadapkan pada materi yang abstrak dan di luar pengalaman siswa sehari-hari, sehingga materi ini menjadi sulit diajarkan guru dan sulit dipahami siswa (Fathoni, Nisa, Amriza, Wijayanto, & Januarita, 2022). Visualisasi adalah salah satu cara yang dapat dilakukan untuk mengkonkritkan sesuatu yang abstrak. Gambar dua dimensi atau model tiga dimensi adalah visualisasi yang sering dilakukan dalam PBM. Pada era informatika visualisasi berkembang dalam bentuk gambar bergerak (animasi) yang dapat ditambahkan suara (*audio*) (Yang, Li, & Wang, 2021).

Berdasar berbagai kondisi tersebut, kegiatan pelatihan ini sangat penting untuk diadakan. Pelatihan pengembangan media pembelajaran multimedia dengan pemanfaatan program Powerpoint yang akan dikembangkan dan diterapkan bagi para guru SD Negeri Wiradadi ini diharapkan akan memberikan wawasan baru dalam pembuatan media pembelajaran, mengingat kemampuan program ini dalam hal pembuatan animasi untuk media pembelajaran multimedia yang menarik dengan cara yang relatif mudah. Dengan dikuasainya media pembelajaran multimedia oleh para guru SD diharapkan akan pemicu minat siswa untuk lebih bersemangat dalam mengikuti pelajaran, dan pada akhirnya akan meningkatkan kualitas pembelajaran secara keseluruhan (Gunawan, Soewito, & Sekishita, 2019).

*Powerpoint* pada pelatihan ini bukan sekedar pengantar *powerpoint*, akan tetapi lebih pada pengembangan animasi sebagai salah satu fitur yang ada pada program power point sendiri yang masih jarang digunakan secara maksimal dalam pembuatan media pembelajaran (Bataona, Munir, Juhana, Manulangga, & Sine, 2018). Sekolah yang menjadi sasaran kegiatan kali ini adalah SD Negeri Wiradadi. Disamping itu yang menjadi pertimbangan lain adalah pihak guru-guru SD Negeri Wiradadi mengajukan permohonan agar dilatih untuk membuat media pembelajaran interaktif dengan pemanfaatan program *Powerpoint*, sehingga pelatihan yang akan diadakan ini benar-benar sesuai dengan kebutuhan sekolah yang menjadi sasaran pengabdian.

# **Metode**

Kegiatan pelatihan penggunaan *powerpoint* ini dilaksanakan pada hari Rabu, 22 Juni 2022 bertempat di SD Negeri Wiradadi. Sasaran kegiatan pengabdian kepada masyarakat ini adalah guru-guru SD Negeri Wiradadi, yang dihadiri oleh sejumlah 20 peserta. Pelatihan dipandu oleh 6 orang dosen dan dibantu oleh 4 orang mahasiswa IT Telkom Purwokerto. Gambar 1 menunjukkan alur metode pelaksanaan pengabdian.

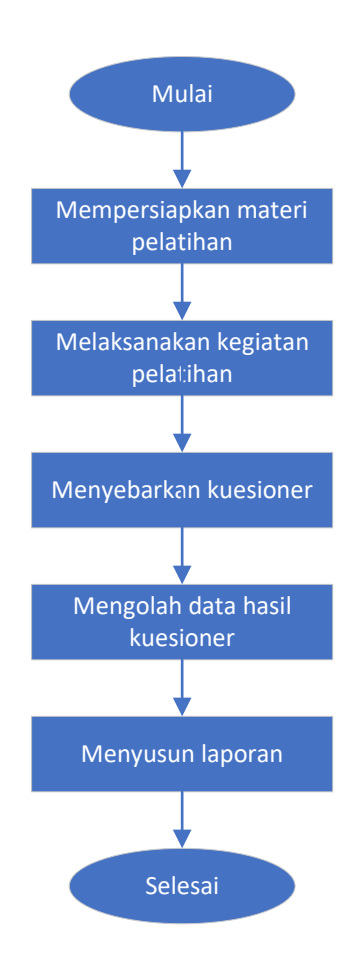

**Gambar 1**. Diagram alir metode pelaksanaan pengabdian kepada masyarakat

## 1. SASARAN PKM

Sasaran dalam pengabdian ini adalah guru- guru yang aktif mengajar di SD Negeri Wiradadi. Pada awal kegiatan tim hanya mengharap keikutsertaan 20 guru sebagai peserta dikarenakan keterbatasan tim PKM dari segi sumber daya manusia dan dana. Akan tetapi pada saat pelaksanaan berlangsung, jumlah peserta melebihi rencana karena antusias guru untuk mengikuti kegiatan tersebut.

## 2. METODE KEGIATAN PKM

Metode yang digunakan dalam kegiatan ini adalah pelatihan dan praktik langsung ke lokasi. Dalam pelatihan ini akan diberikan beberapa kegiatan yang meliputi penyajian materi, praktik perancangan interior, dan simulasi penataan interior secara langsung di sekolah.

## 3. LANGKAH-LANGKAH KEGIATAN PKM

Adapun beberapa langkah yang ditempuh dalam kegiatan PKM kali ini mencakup beberapa tahapan seperti tahap persiapan merupakan tahap awal sebelum pelaksanaan PKM. Dalam tahap ini ada beberapa hal yang dilakukan dilanjutkan dengan koordinasi internal yang dilakukan oleh Tim untuk merencanakan pelaksanaan secara konseptual, operasional, serta job description. Penentuan dan rekruitment peserta pelatihan dan pembuatan instrumen PKM, seperti lembar presensi, angket, lembar kerja, dsb. Hal lain juga seperti persiapan konsumsi, publikasi, lokasi, dokumentasi, dsb. Pelaksanaan Pelatihan Tahap ini merupakan tahap pelatihan yang diberikan kepada para guru di SD Negeri Wiradadi.

#### **Hasil dan Pembahasan**

Kegiatan pelatihan " Pelatihan Pembuatan Media Pembelajaran yang Informatif dan Kreatif Menggunakan Power Point Bagi Guru SD Negeri Wiradadi" dilaksanakan langsung disekolah SD Negeri Wiradadi. Kegiatan ini di ikuti oleh guru-guru disekolah tersebut dengan jumlah peserta 20 orang. Acara pelatihan dimulai pukul 08.30-11.30 WIB. Pemateri kegiatan ini terdiri dari 6 dosen dan dibantu oleh 4

mahasiswa. Dalam hal ini peserta sangat antusias mengikuti pelatihan powerpoint dikarenakan dapat menambah referensi guru dalam metode pengajaran.

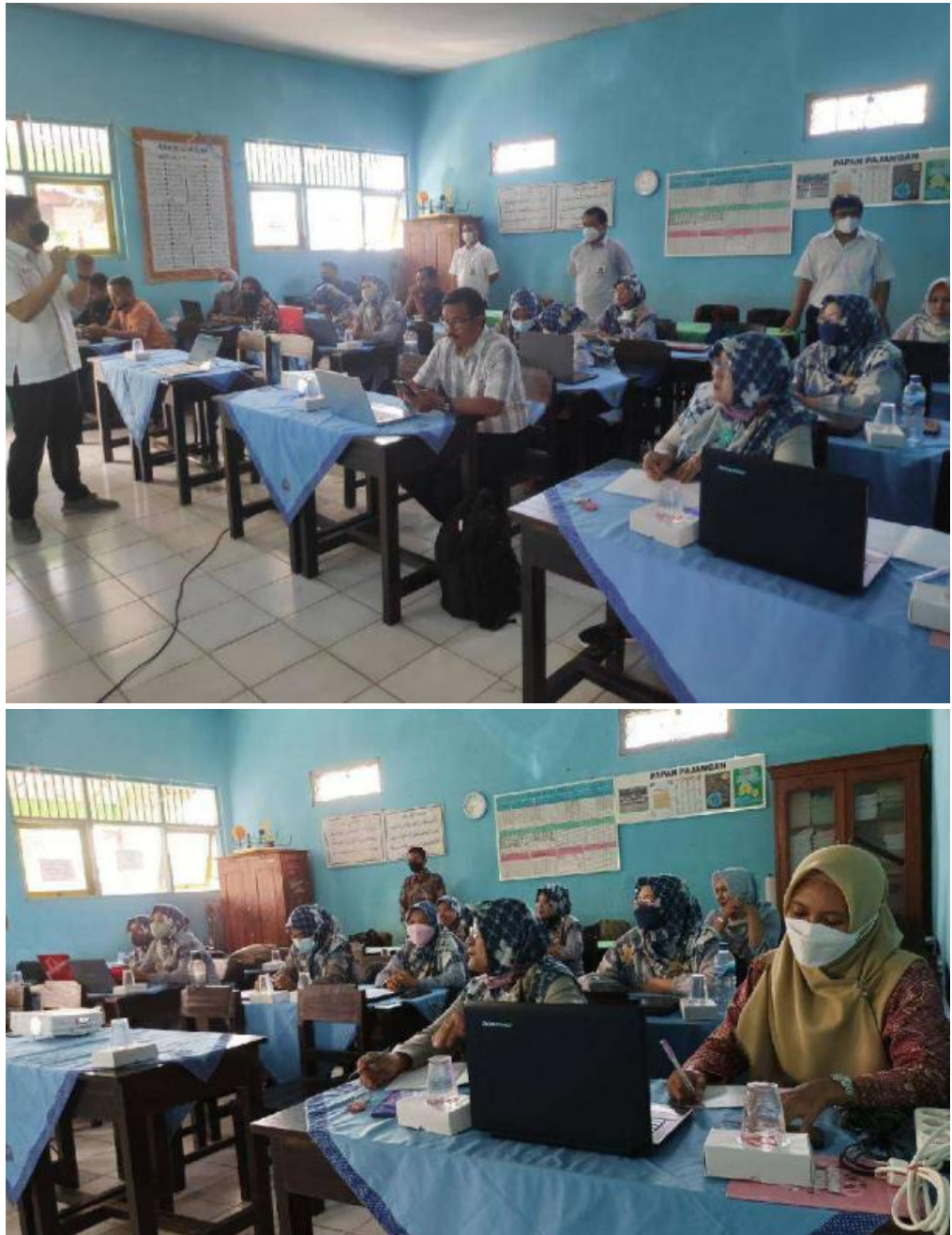

**Gambar 2**. Kegiatan pengabdian sedang berlangsung

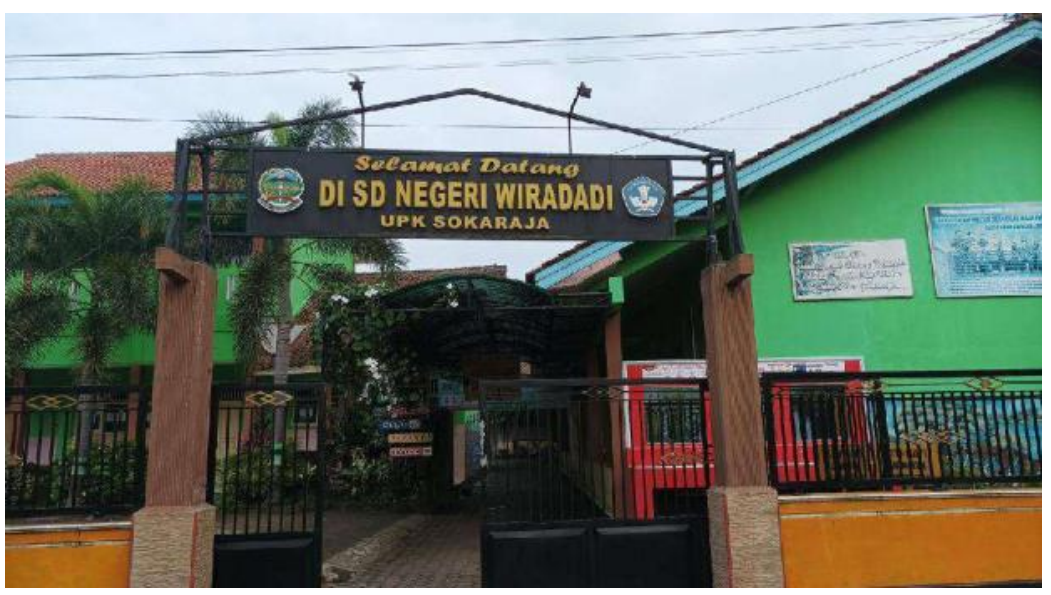

**Gambar 3**. Lokasi SD Negeri Wiradadi

Dalam pelaksanaan pengabdian masyarakat di SD Negeri Wiradadi berjalan dengan aman dan lancar. Tidak ada hambatan hambatan yang terjadi, kemudian pada penyampaian materi dalam pengabdian ini di lakukan selama 180 menit dengan cara bergantian setiap materi 30 menit. Adapun pembagiannya yaitu menjadi 6 sesi.

Hasil dari kegiatan ini adalah pemahaman mengenai konsep pembuatan *powerpoint*, pembuatan animasi menggunakan *powerpoint* sehingga kompetensi para guru-guru di SD Negeri Wiradadi dapat meningkat. Dari hasil sebaran kuisioner dapat dilihat bahwa para guru-guru sangat antusias mengikuti pelatihan serta menginginkan lanjutan dari pelatihan animasi menggunakan *powerpoint*.

Dampak kepada guru-guru secara langsung adalah dapat mengembangan kompetensi lebih baik lagi dengan metode animasi secara informatif dan kreatif melalui media *powerpoint*, sehingga bisa lebih menambah bahan referensi pembelajaran anak SD terutama murid SD Negeri Wiradadi.

# **Kesimpulan**

Berdasarkan hasil analisis data tingkat ketercapaian kegiatan, dapat ditarik kesimpulan bahwa pelatihan ini berhasil sesuai dengan yang diharapkan. Jika dilihat dari hasil pengamatan dari para peserta sebanyak 90% peserta sudah mampu mengoperasikan aplikasi PowerPoint tingkat dasar. Yang dimaksud dengan tingkat dasar disini adalah kemampuan peserta dalam memasukkan gambar dan mengedit teks ke dalam aplikasi PowerPoint.

## **Ucapan Terima Kasih**

Terima kasih kepada LPPM Institut Teknologi Telkom Purwokerto dan SD Negeri Wiradadi atas kerjasamanya dalam mengikuti pengabdian masyarakat yang dilaksanakan oleh civitas akademika Institut Teknologi Telkom Purwokerto.

## **Referensi**

- Bataona, D. S., Munir, R., Juhana, T., Manulangga, G. C., & Sine, J. (2018). A Novel Approach to Make Presentation Using PowerPoint Without Projector in Local Area Network. *International Conference on Ubiquitous and Future Networks, ICUFN*, *2018*-*July*, 469–474. https://doi.org/10.1109/ICUFN.2018.8436832
- Fathoni, M. Y., Darmansah, D., Wijayanto, S., & Aldo, D. (2022). Pengenalan E-Commerce Pada Pokdarwis Desa Cikakak Dalam Hal Upaya Pengembangan UMKM. *IJCOSIN: Indonesian Journal of Community Service and Innovation*, *2*(2), 112–118. https://doi.org/10.20895/ijcosin.v2i2.610

Fathoni, M. Y., Nisa, R., Amriza, S., Wijayanto, S., & Januarita, D. (2022). Pengembangan Kompetensi Bahan

Ajar Pada Sekolah Dasar Negeri Panembangan Cilongok Menggunakan Prezi, *2*(1), 7–13.

- Gunawan, F. E., Soewito, B., & Sekishita, N. (2019). Students' Fixation on Tables in PowerPoint Slides. *TALE 2019 - 2019 IEEE International Conference on Engineering, Technology and Education*, *2*. https://doi.org/10.1109/TALE48000.2019.9225882
- Xu, C., Jia, W., Wang, R., He, X., Zhao, B., & Zhang, Y. (2022). Semantic Navigation of PowerPoint-Based Lecture Video for AutoNote Generation. *IEEE Transactions on Learning Technologies*, *18*(9), 1–17. https://doi.org/10.1109/tlt.2022.3216535
- Yang, W., Li, Q., & Wang, X. (2021). The Effect of PowerPoint Theme Color on Learners' Learning Effectiveness and Emotions. *Proceedings of the 2021 IEEE 24th International Conference on Computer Supported Cooperative Work in Design, CSCWD 2021*, 510–512. https://doi.org/10.1109/CSCWD49262.2021.9437633
- Zhang, H. R., Huang, L. S., Ye, Y., & Meng, P. (2010). A new steganography method via combination in PowerPoint files. *ICCASM 2010 - 2010 International Conference on Computer Application and System Modeling, Proceedings*, *2*(Iccasm), 62–66. https://doi.org/10.1109/ICCASM.2010.5620056